# **DSISD Parent Connections**

The following overview shares information about the ways that Dripping Springs ISD and all eight schools communicate to parents.

### **SKYWARD FAMILY ACCESS**

Family Access is used for annual enrollment verification information. Teachers and administrators use Message Center to send targeted e-mails or post information. A Family Access app is available; just search the app store for "Skyward."

#### **DISTRICT APP**

DSISD has a free app that is available through iTunes or Google Play. The app is customizable for parents, depending on which campuses students attend.

# **E-MAIL/PHONE**

E-mail blasts can be sent from the district, campus or classroom levels, based on contact information stored in Family Access. Elementary teachers aim to make weekly contact, while secondary teachers plan e-mail communications in conjunction with key projects, deadlines, exams, etc. Classroom teachers have phone extensions where messages can be left, but e-mail is the preferred method of communication since teachers do not answer phones during instructional time.

# **NOTIFICATIONS**

• For emergency or time-critical announcements (like school closings), DSISD uses a telephone alert system through Blackboard Communications that delivers a recorded message to contact numbers in Skyward Family Access. Messages are also left for student absences.

• Parents make their notification preferences through their Blackboard Communications accounts (same login as Family Access; password can be reset). They may chose to receive phone calls, texts, and/or emails.

• Parents can also request to be notified when new information is posted to certain pages of the district website. To subscribe to certain pages, parents should go to the bottom of the website and click on LOG IN (Blackboard login), click on "Edit Account Settings," then "Subscriptions." Parents can select what schools they would like to set notifications for.

## **CANVAS**

Canvas gives parents the ability to see class or course information, along with a calendar of assignments. Teachers use Canvas to upload course syllabi, assignments, and grades, or to communicate with parents. Students are provided links to teacher webpages.

## **SOCIAL MEDIA**

DSISD manages a Facebook, Twitter (@DSISD) and Instagram (@DrippingSpringsISD) account to share news, events and honors. The district also manages a YouTube channel showcasing events, classroom activities, student/staff features and Board of Trustees meetings. Campuses also use multiple social media platforms.

#### **NEWSLETTERS**

The district publishes an e-newsletter (see "Newsletter" icon on homepage) called "Inside DSISD" that includes information about news, honors, programs, events and Board actions. Schools also post newsletters to update parents on campus happenings.

## **WEBSITES**

Teacher websites can be accessed via the school's Staff Directory and include information about course requirements, class schedule, links to resources, and more. Teachers use Canvas to post class information including assisgnments. Campus websites (ie: www.dsisdtx.us/dses) include events, information and news specific to that school.

**1. Select a School:** Drop-down menu links to campus websites.

- **2. Search Tool:** Can't find what you're looking for? Type it in. **3. Our District:** Includes attendance zone map, staff directory,
- district publications, archived news releases and much more. **4. Family Access:** Leads to the Family Access sign-in page.

**5. Menus:** Breakfast and lunch menus are listed by school in Nutrislice, which includes nutritional information.

**6. Bus Routes:** Allows users to type in home address and child's grade to receive bus stop time and location.

**7. Online Payments:** This link leads to two options – Meal Payments and Webstore. Meal payments connects to PayPAMS where parents may add to students' cafeteria accounts. Webstore provides an opportunity to pay for items like community classes, child care, theatre tickets, and transcript fees.

**8. Newsletter:** Connects to the district's e-newsletter.

**9. Announcements/District News:** Look for what's happening in the district. "Announcements" includes reminders and timely items of interest, while "District News" covers awards, accomplishments, and major district decisions.

**10. Sign In:** This link allows users to sign up for notifications and alerts from the district, campuses, departments or certain pages like Board Agendas or Athletics.

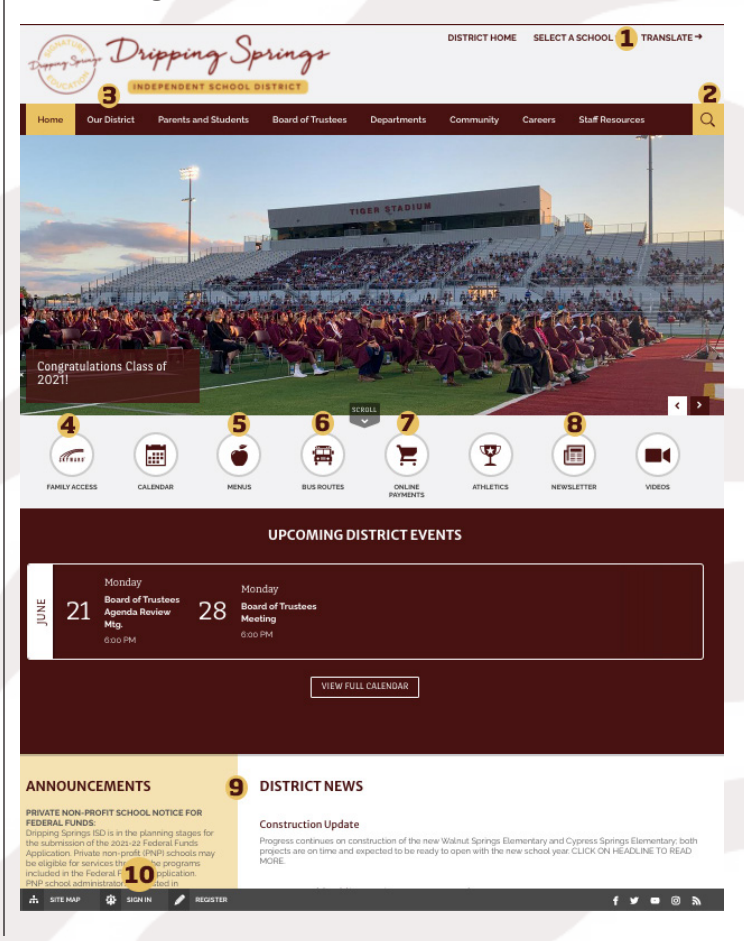